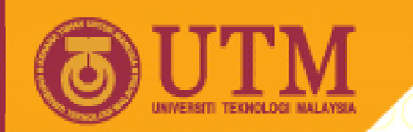

**OPENCOURSEWARE** 

### **PROGRAMMING LANGUAGE 2 (SPM3112)**

# **VISUAL BASIC OBJECTS ‐PART 2**

NOOR AZEAN ATAN MULTIMEDIA EDUCATIONAL DEPARTMENT UNIVERSITI TEKNOLOGI MALAYSIA

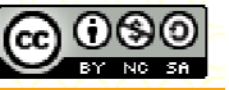

Innovative.Entrepreneurial.Global

ocw.utm.my

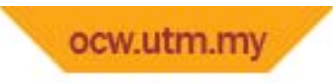

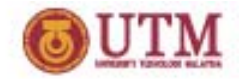

# **Topics**

- $\bullet$ **Combo box & List box**
- **Scrollbar**
- $\bullet$ **Message, Input Box & Menus**
- $\bullet$ **D ir ve, Di <sup>t</sup> rec ory & File Li ts Box**

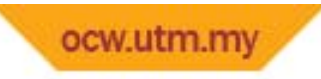

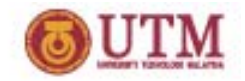

# **List box**

- •**Enable users to select items from <sup>a</sup> list.**
- $\bullet$ **Items are listed by mean of indexing.**
- $\bullet$ **Index 0 refers to first item, index 1 is second item and so on.**
- •**Occupies several lines on form at all times.**
- $\bullet$ **Can select several items but** *only* **from entries shown.**
- $\bullet$ **List box also can display list in multiple columns.**

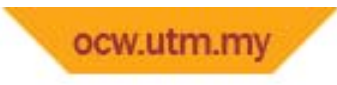

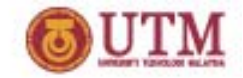

# **List Box**

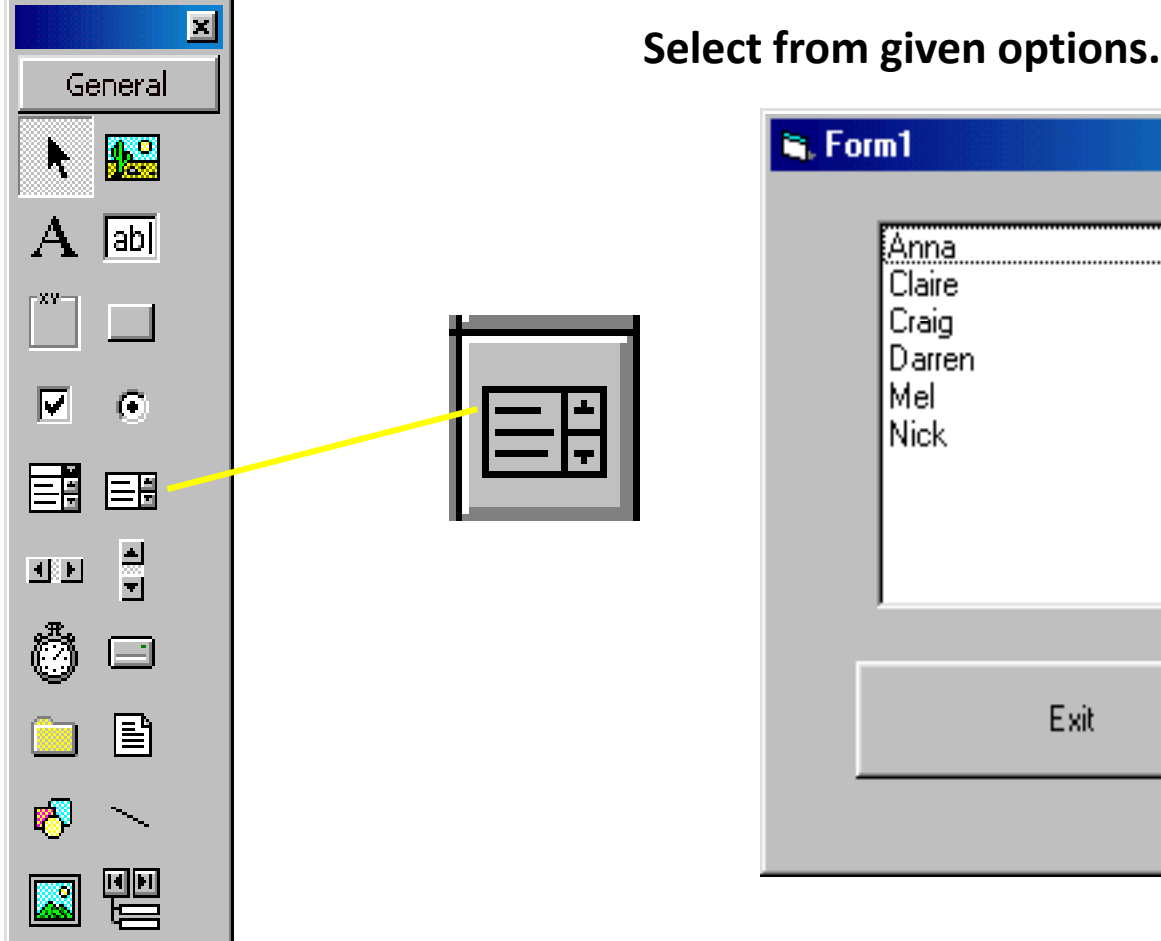

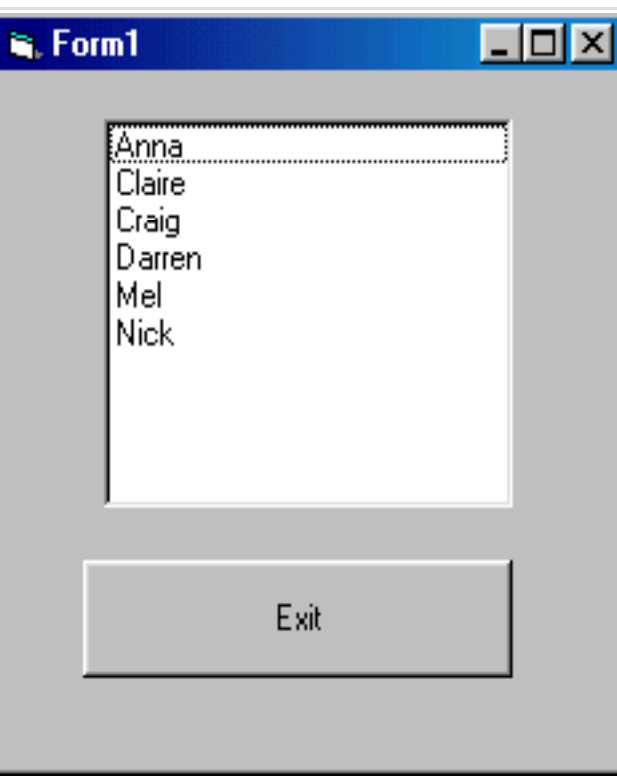

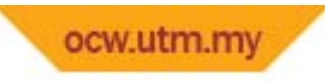

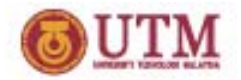

# **List box**

- $\bullet$  **How to add item in list box??**
	- **Properties>List or;**
	- **List1.Additem ''Rambutan"**
- $\bullet$  **How to remove item in list box??**
	- **Through list box p p ro erties**
	- **List1.Removeitem 0**
- $\bullet$  **How to clear all items??**
	- **List1.Clear**

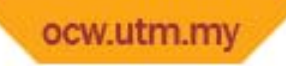

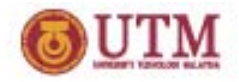

# **Example : List Box Method‐ Additem**

- • **Putting values into List ‐** *AddItem* **Method**
	- **Normally each new item is** *appended* **to the List.**
	- **First item in List has index value <sup>=</sup> 0.**
	- **An additional integer parameter allows you to insert the new value into the middle of the list.**

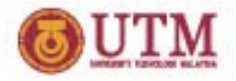

# **List Box Method‐ Remove & Clear**

- *RemoveItem* **deletes <sup>a</sup> selected entry from List**
	- **e.g. To remove the fifth entry (index value 4)**
	- *List1.RemoveItem 4*
- $\bullet$  *Clear* **deletes all List entries**
	- **e.g.**
		- *List1.Clear*

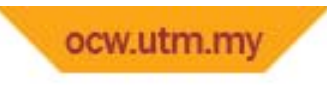

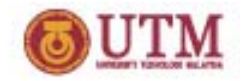

# **List box**

- $\bullet$  **Text??**
	- – **The text corresponding to the selected item in list box (List1.Text)**
- $\bullet$  **ListIndex??**
	- – **Identify item index value of the selected item in list box (List1.ListIndex)**
- $\bullet$  **Li ?? stCount??**
	- –**The total number of list box items (List1.ListCount)**
- $\bullet$  **List(n)??**
	- **A string array that holds items from within the list box item <sup>=</sup> List1.ListIndex**
	- **Text4.Text <sup>=</sup> List1.List(item)**

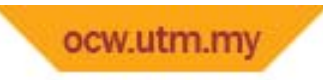

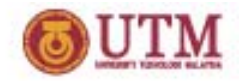

**List box**

*More...more*

- **S td or e ??**
	- **True, sorts items into alphabetically order (Properties>Sorted>True)**
- **Selected(n)??**
	- **<sup>a</sup> Boolean True/False Property**
	- **can be used in index value to determine if an item is selected or not**
- **Multi Select??**
	- **None(0), simple(1), extended(2)**
- **Columns??**
	- –**Display multiple columns**

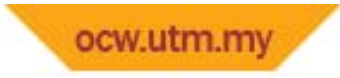

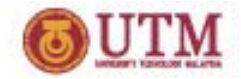

# **Combo box**

- $\bullet$ **Similar to List Box, but with its own text entry area.**
- **You may select one of the options** *or* **enter another value.**

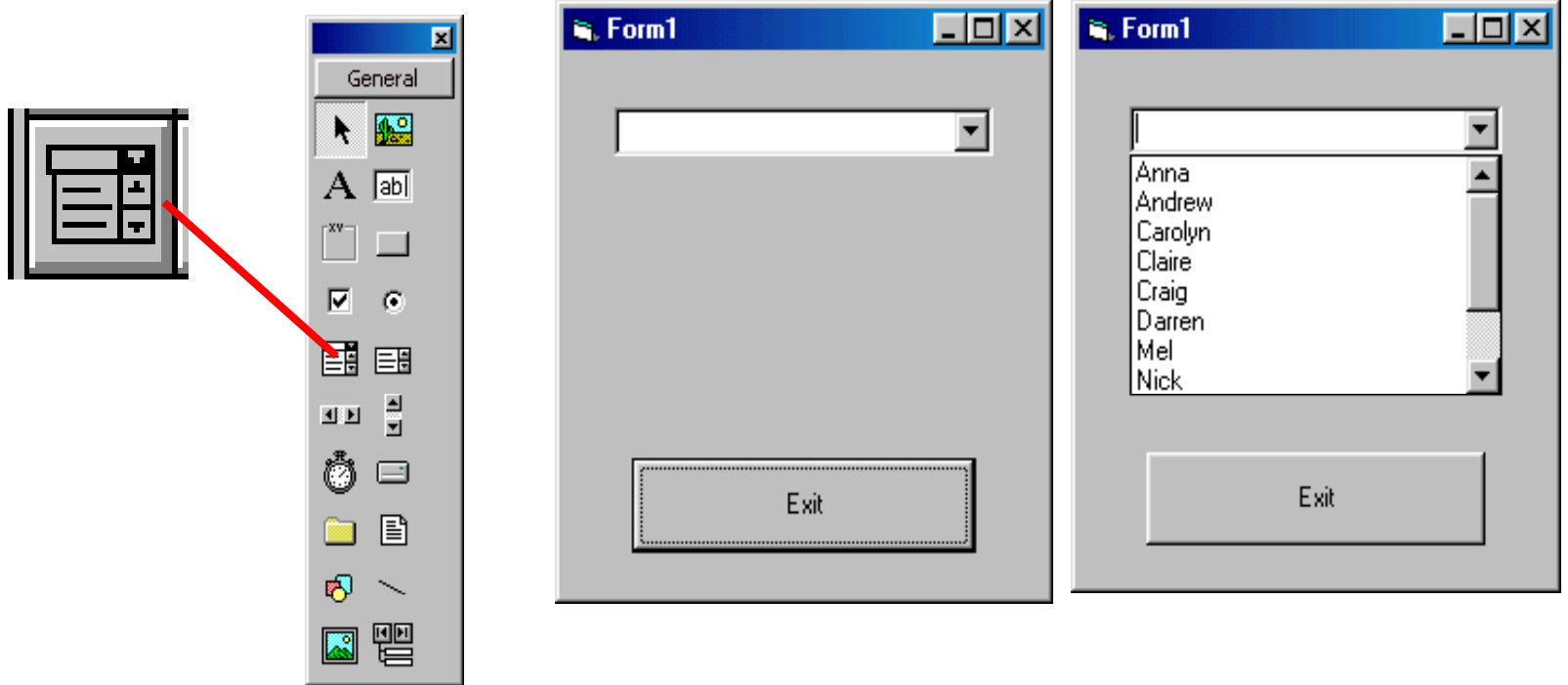

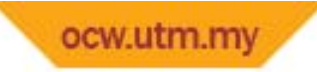

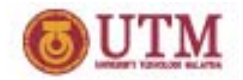

# **Combo box**

- •**Combination of list box & text box.**
- $\bullet$  **Combo box is used when there is <sup>a</sup> range of recommendation selections but the user is still able tocompose <sup>a</sup> new item.**
- **Combo box shares <sup>a</sup> few properties of list box:**
	- *Add item, remove item, text*
	- *Sorted, Selected(n)*
	- *List( ), <sup>n</sup> ListIndex, ListCount*
- **\* Columns & MultiSelect are not allowed in combo box.**

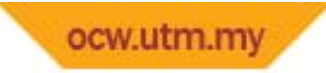

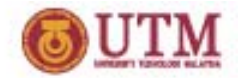

# **Combo box**

• **There are three type of combo box:**

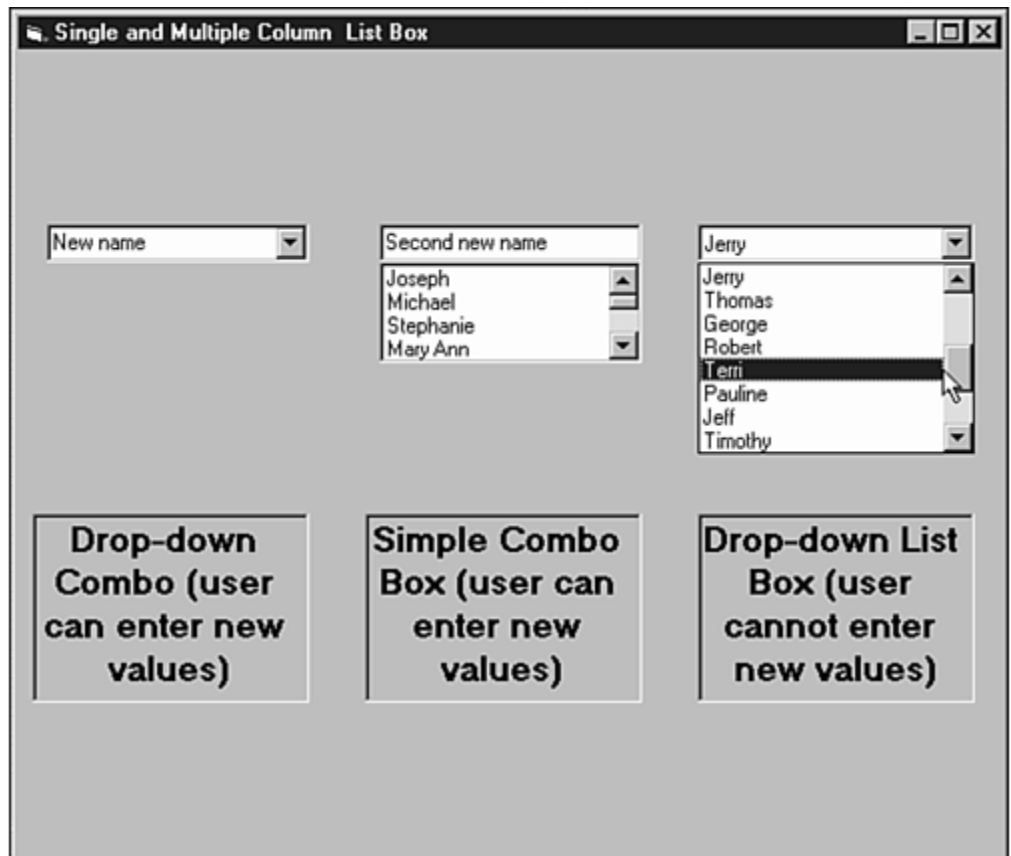

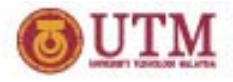

# **Events for List box & Combo box**

- **List & Combo both respond to the following events**
	- *Click, DblClick, DragDrop, DragOver, GotFocus, LostFocus, KeyDown, KeyUp* **and** *KeyPress*
- $\bullet$  **List box responds to these events**
	- *MouseDown, MouseUp* **and** *MouseMove*
- $\bullet$  **Combo box responds to these events**
	- *Change* **(when user types in edit area)**
	- *DropDown* **(when arrow to right of edit area is clicked to drop down the list portion)**

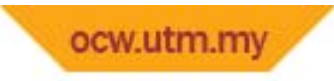

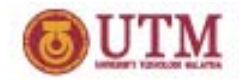

# **Scrollbar**

- **What is scrollbar?**
	- **An object that let users control value changes.**
	- **user can move the scrollbars with the mouse to specify relative positions within <sup>a</sup> range of values.**
- $\bullet$  **How many type of scollbar exist?**
	- **Horizontal?? Vertical??**

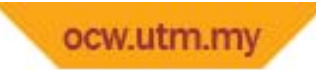

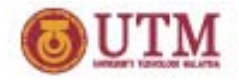

# **Scrollbar**

- •**There are two types of Scroll Bars Vertical & Horizontal**
- •**Property usually retrieved is Value**
- •**The events usually processed are Change or Scroll**
- • **Change: when the position has changed message is received**
- • **Scroll: when the thumbbar moves the message is received**

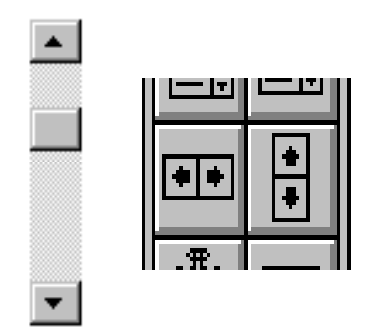

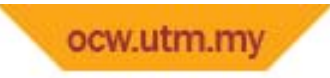

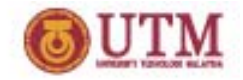

# **Message Box**

- **used when you want the user to choose from <sup>a</sup> limited number of options, @ just to inform them of something.**
- **Warning, info, critical and question are common type of message box.**
- $\bullet$  **How to create message box?**
	- *msg <sup>=</sup> MsgBox ("message", Button Type Response <sup>+</sup> Icon, "Title")*

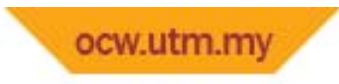

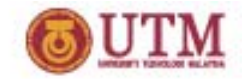

# **Message Box**

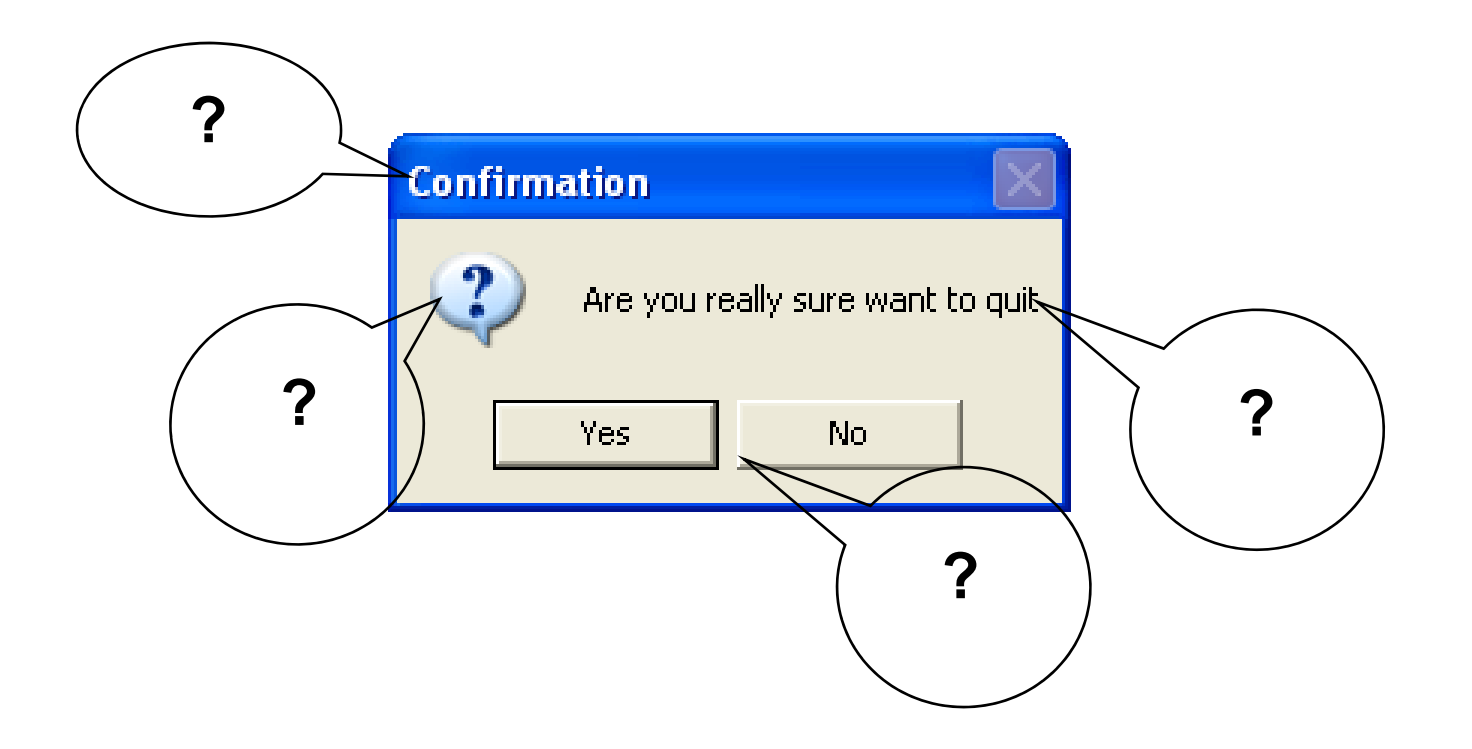

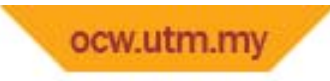

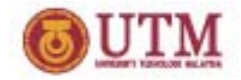

### **Message Box**

#### **Button Type Response**

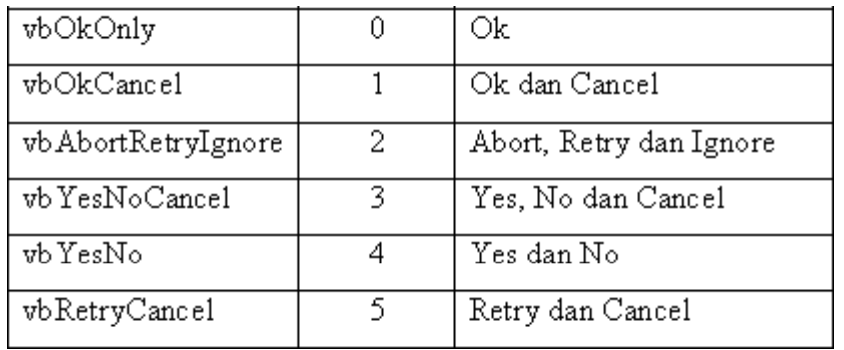

#### **Icon Type Response**

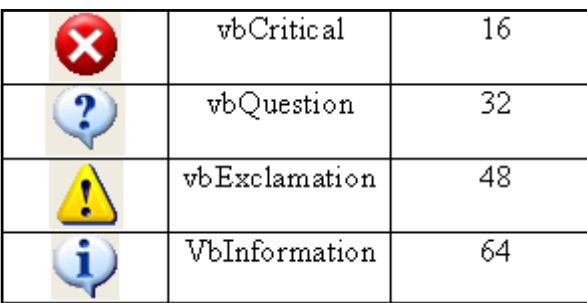

**1. ConstantMsg = MsgBox("Are you really want to quit?" vbQuestion <sup>+</sup> vbYesNo quit? , vbYesNo, "Pengesahan")**

**2. ValueMsg = MsgBox("Are you really want to quit?", 32 + 4, "Pengesahan")**

#### **Or**

**Msg = MsgBox("Are you really want to quit?", 36, "Pengesahan")**

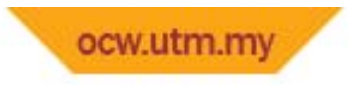

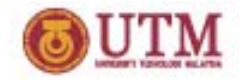

# **Input Box**

- **allows you to get information from <sup>a</sup> user.**
- $\bullet$  **It returns the string that the user entered when they clicked Ok.**
- **If Cancel then an empty string "" is returned returned.**

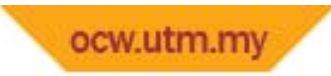

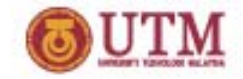

# **Input Box**

- •**The Input Box allows you to get information from <sup>a</sup> user**
- •**You can set the title, message, default text and position on the**

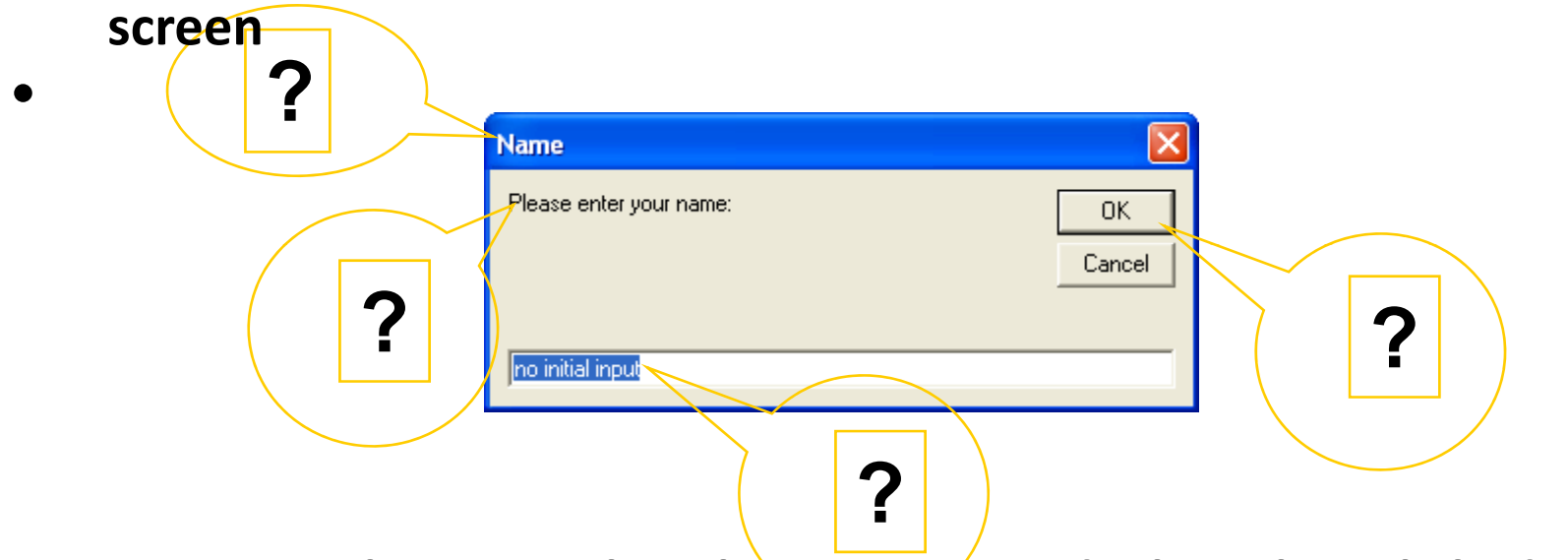

- •**It returns the string that the user entered when they clicked Ok**
- •**If you Cancel then an empty string "" is returned**
- $\bullet$ **Example:**

**Label1.Caption=InputBox("Please enter your name","Name")**

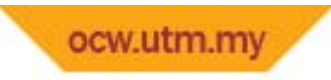

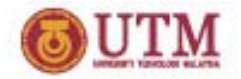

### **Menus**

- $\bullet$ **Is basically <sup>a</sup> drop down menu.**
- $\bullet$  **How to create menu bar?**
	- **Tools <sup>&</sup>gt; Menu Editor**
	- **What else?**
- **Why you need menu bar??**
	- **To give options to user to choose**

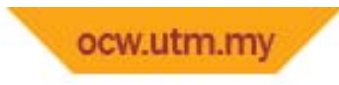

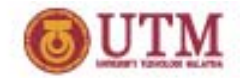

### **Menus**

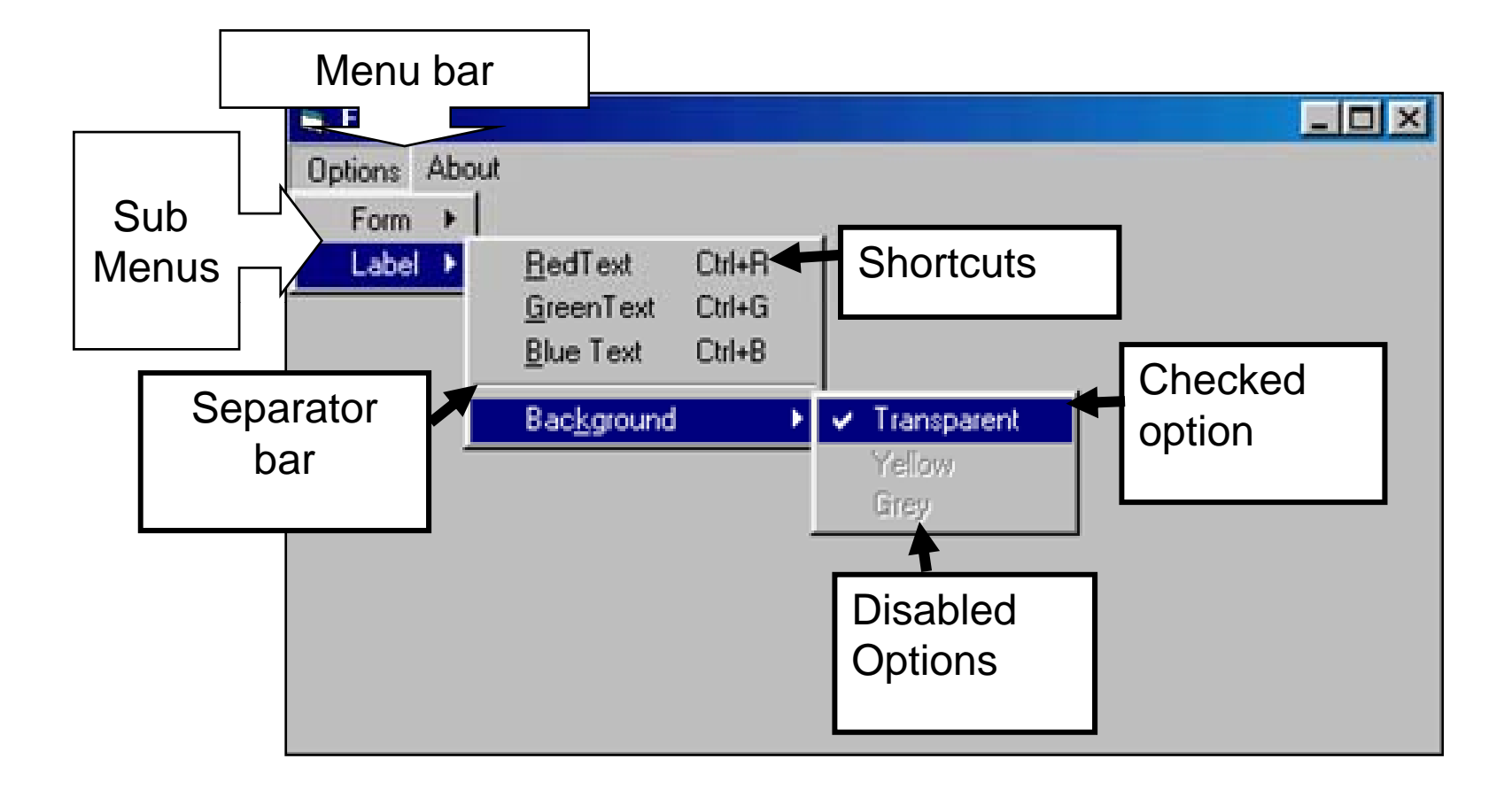

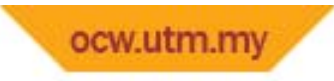

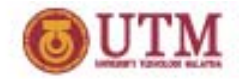

**Menus**

- **Symbol &???**
- $\bullet$ **Enabled??**
- •**Visible??**
- •**Next, Insert & Delete??**
- $\bullet$ **How to make separator bar?**

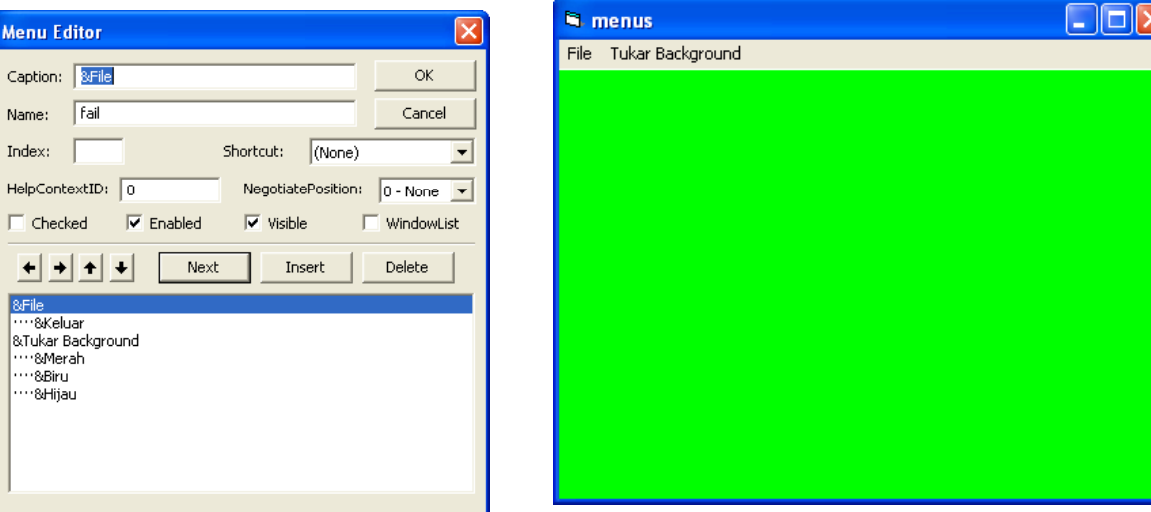

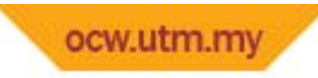

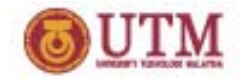

### **The Menu Design Window**

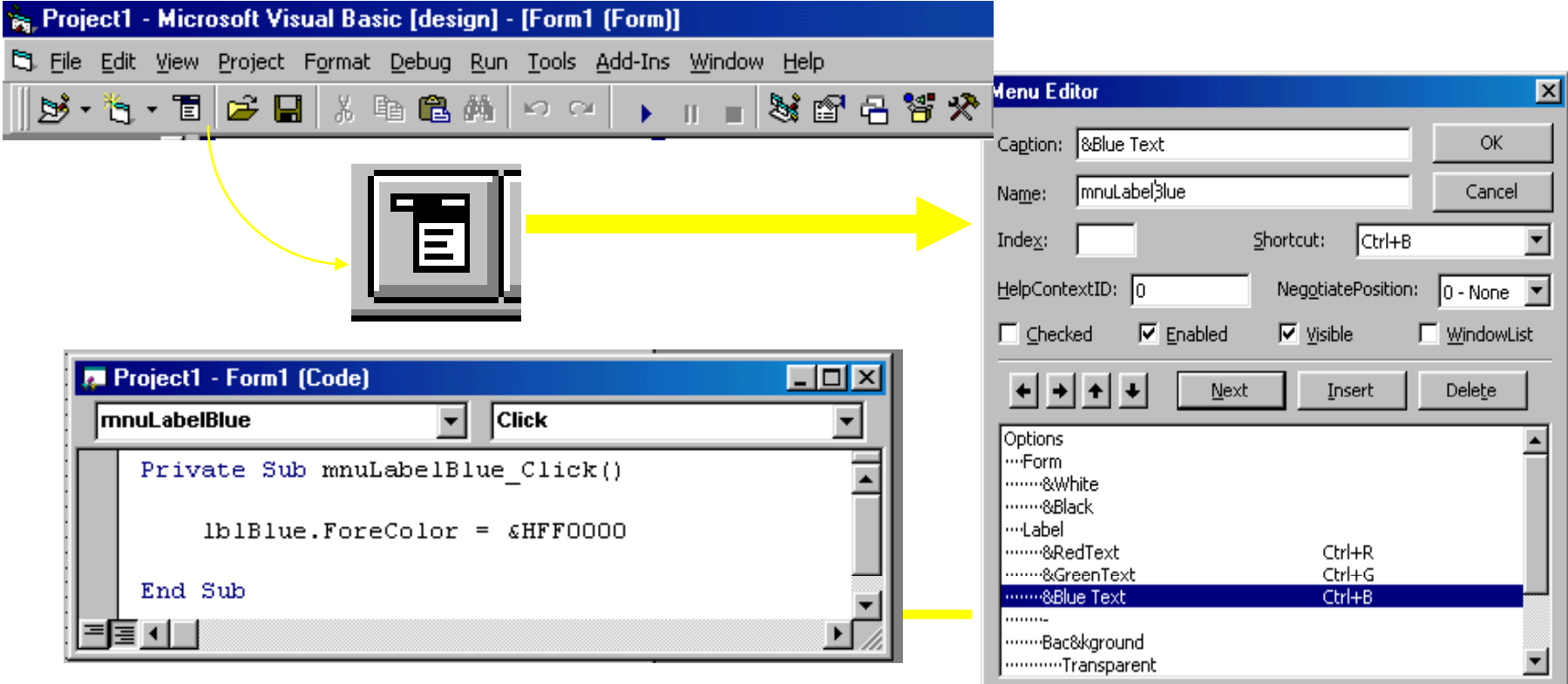

**This code gives Label1 blue text when "Blue Text" option is selected**

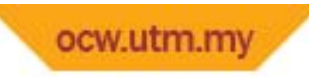

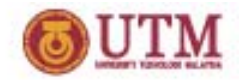

# **Creating the first option**

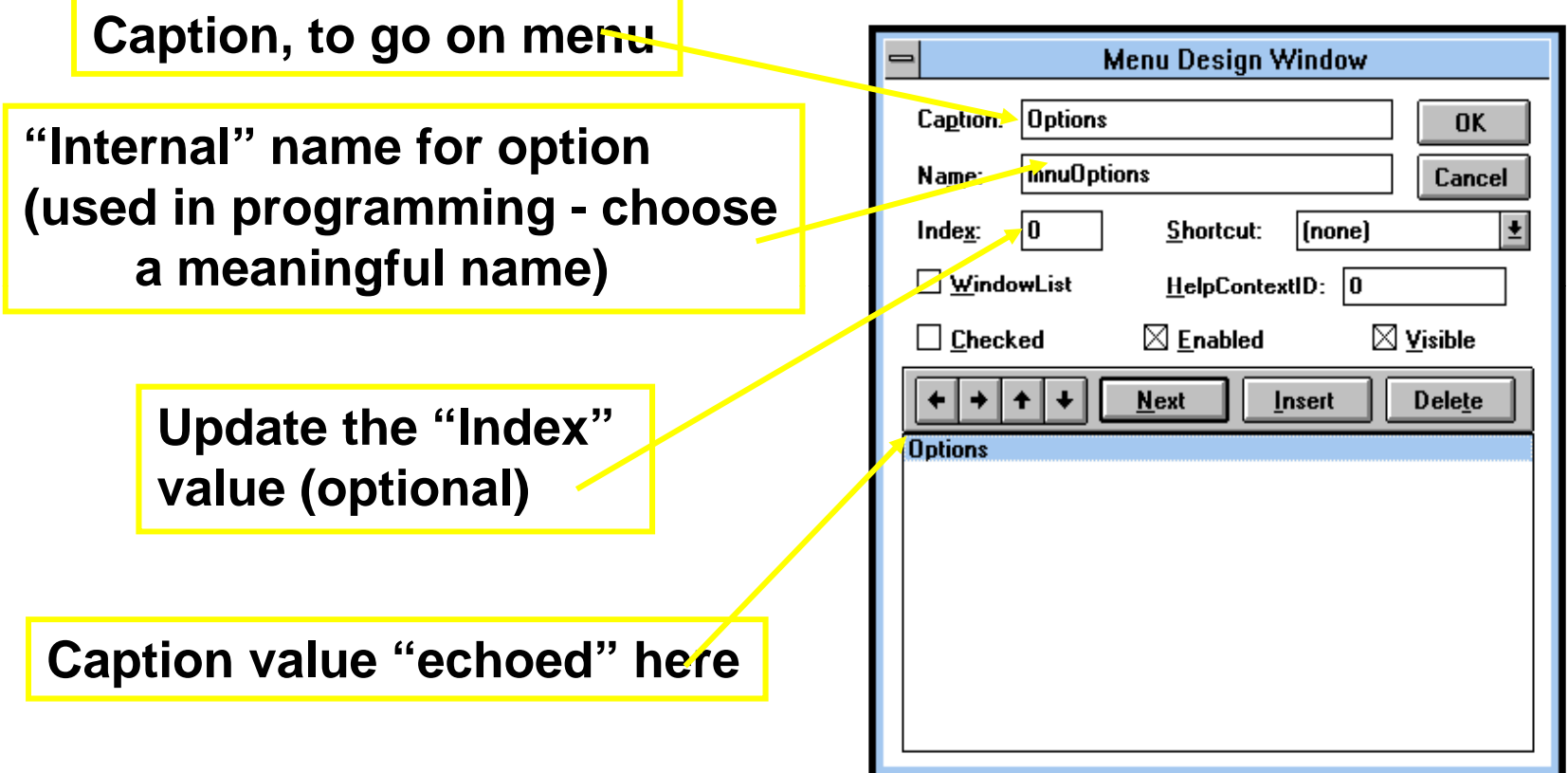

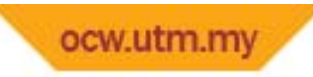

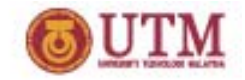

# **Adding further options**

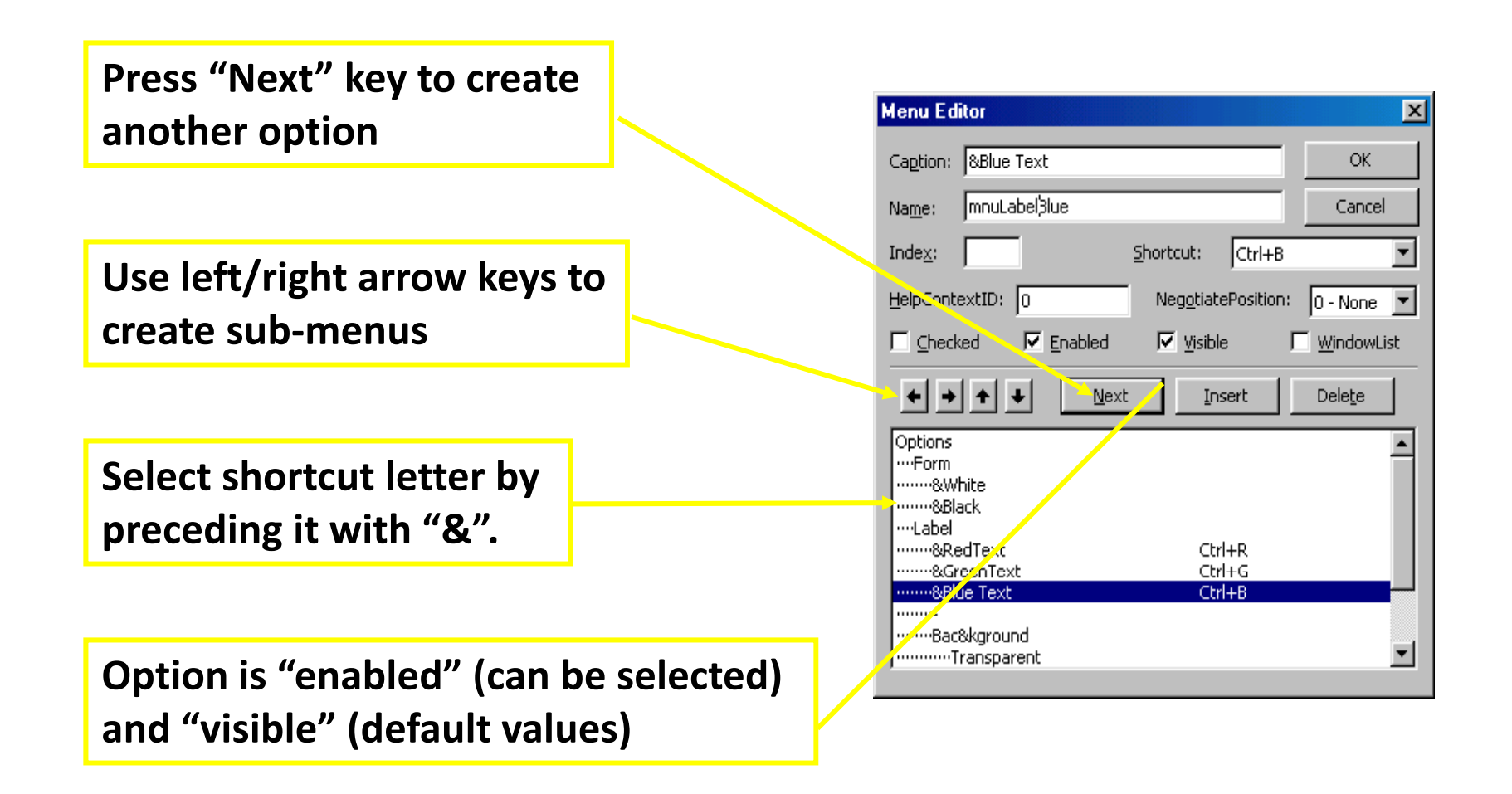

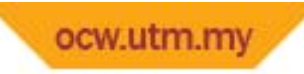

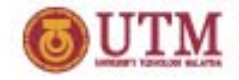

# **Changing the order of the Options**

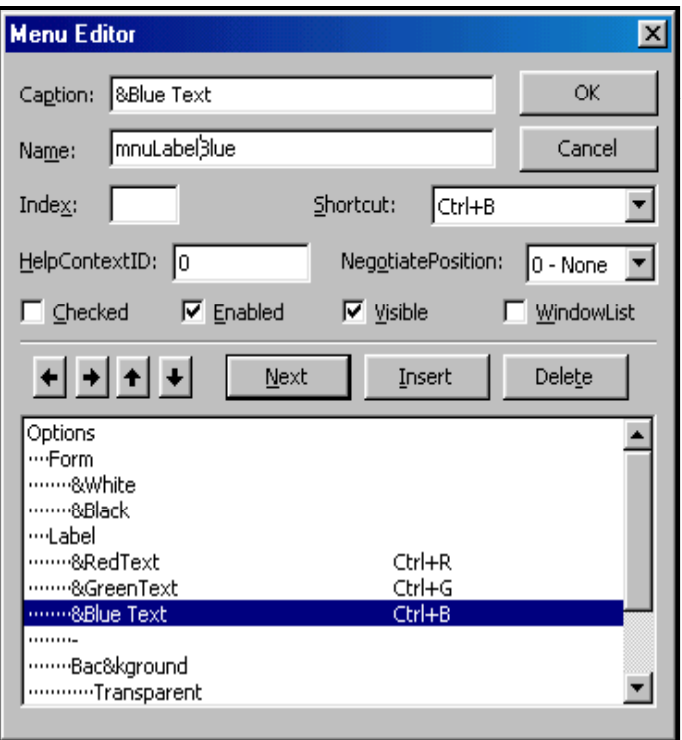

#### **Select the option <b>Select** the option **...then move it with the to be moved... up/down arrow keys**

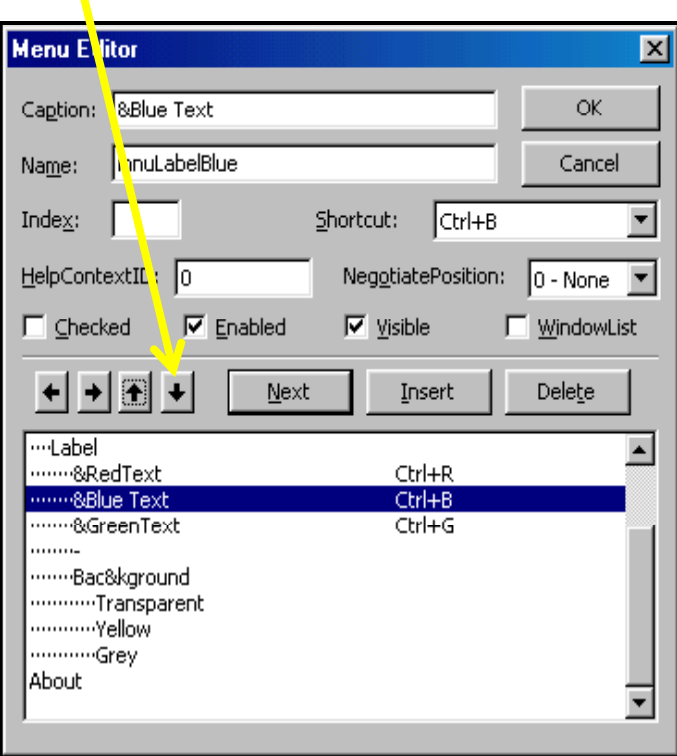

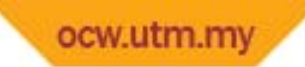

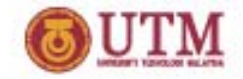

## **Inserting another option into the menu**

**e.g. Select "About" option, then press Insert key.**

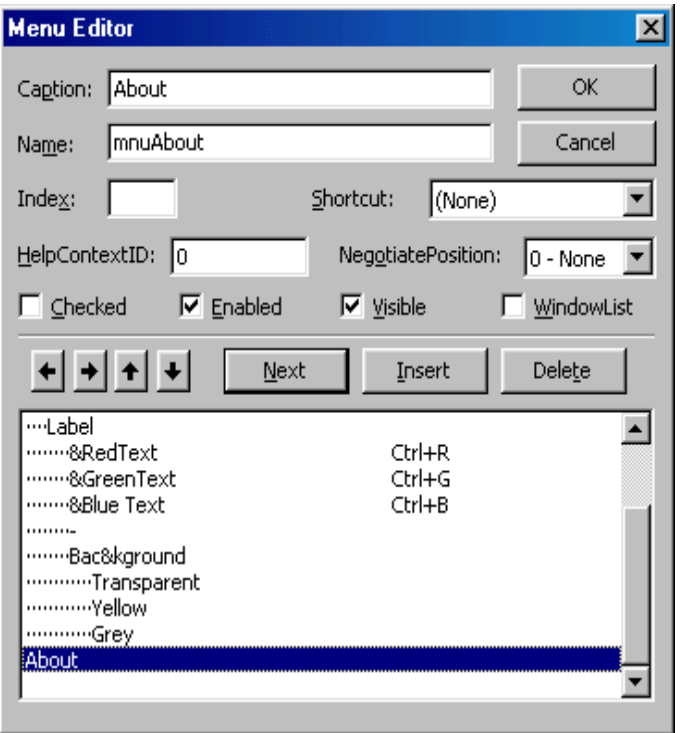

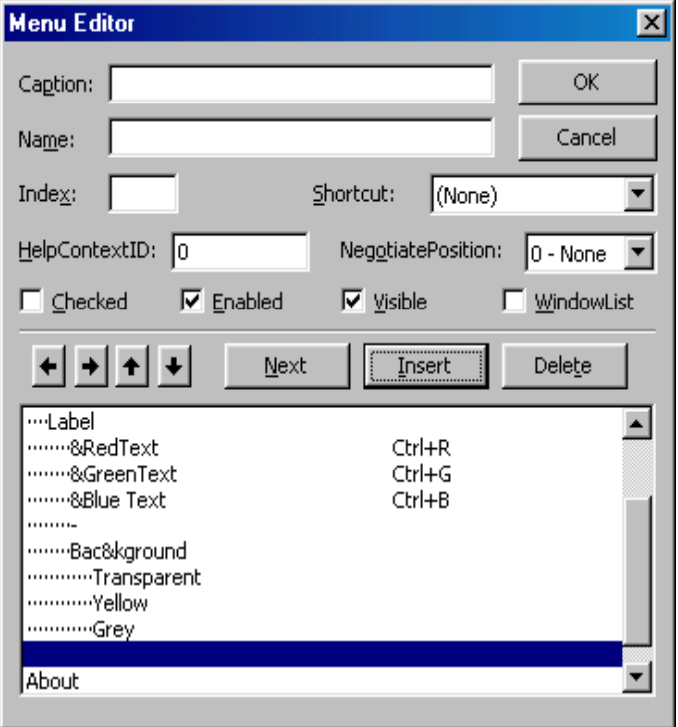

**before...** *after...* 

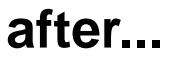

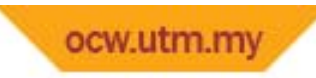

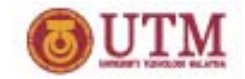

# **Adding "shortcuts"**

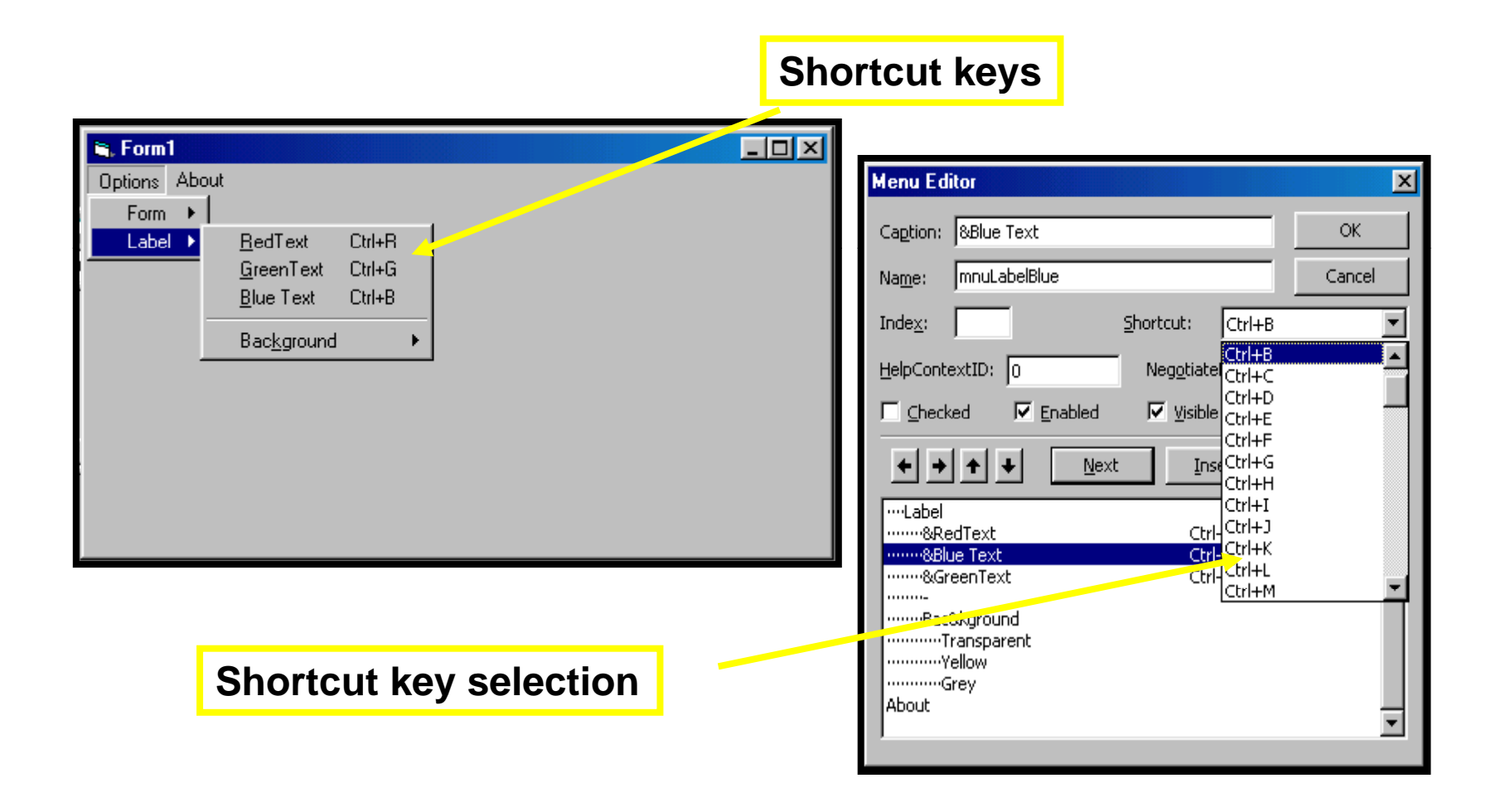

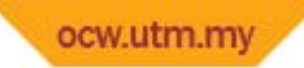

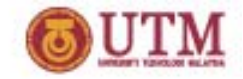

# **Adding a "Separator bar" to your menu**

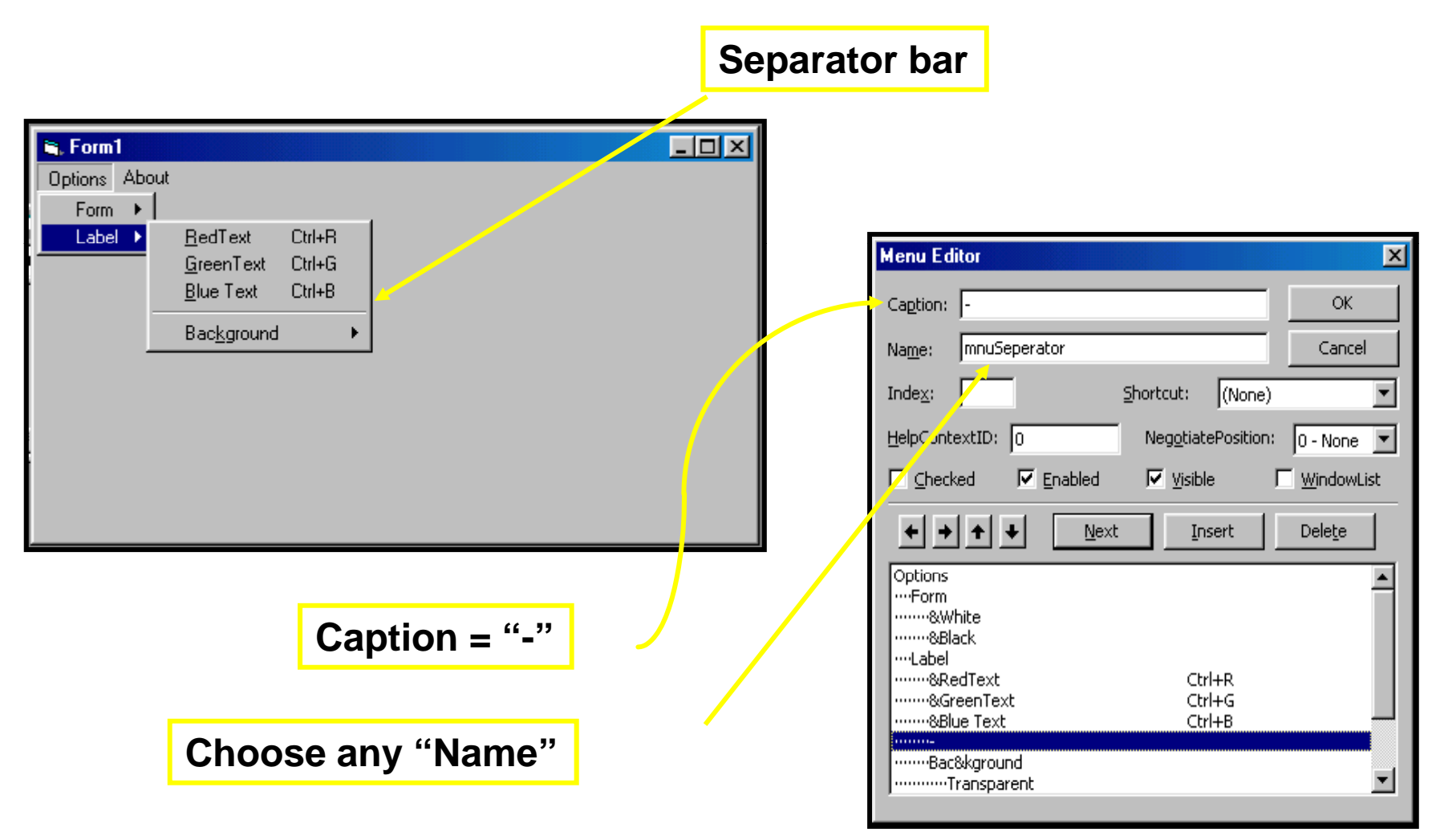

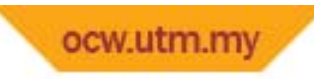

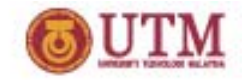

# **Using the "checked" option**

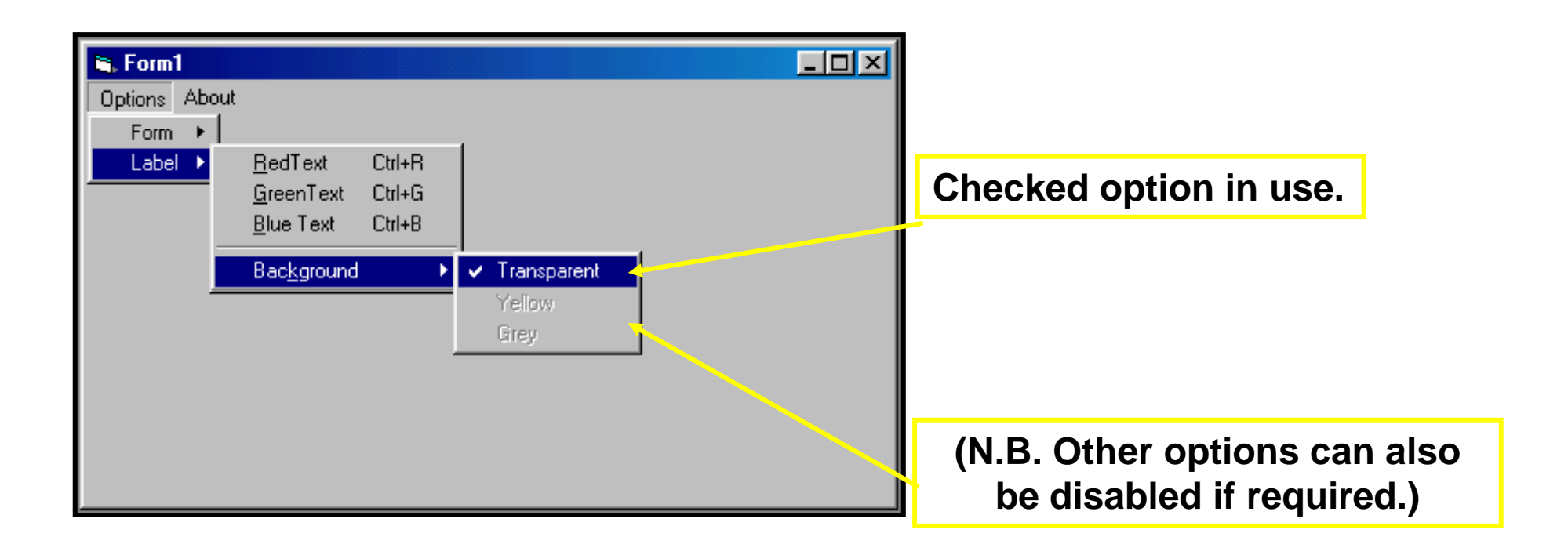

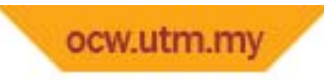

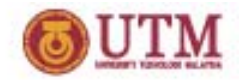

### **Drive, Directory & File**

- **Drive enables <sup>a</sup> user to**
	- select <sup>a</sup> valid drive at run time.
- •**Directory displays all available folders on <sup>a</sup> selected drive.**
- $\bullet$  **File gives user opportunity to choose files from selected folder.**
- •**Drive must be use together with directory and file.**
- •Drive, Path, Filename are the three important properties.

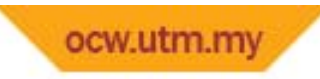

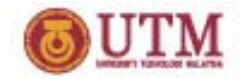

### **Drive, Directory & File**

- • **How to use them?**
	- –**Drive (Drive1.drive)**
	- –**Path (Dir1.Path)**
	- –**Filename (File1.Fil ) ename**

```
Private Sub Dirl Change()
Filel. Path = Dir1. Path
End Sub
Private Sub Drivel Change()
Dir1. Path = Dirivel. DriveEnd Sub
Private Sub File1 Click()
Dim pilihfail As String
pilihfail = File1. Path & "\" & File1. FileName
Picture1.Picture = LoadPicture(pilihfail)End Sub
```